## AFNI Start to Finish: FMRI Analysis with AFNI

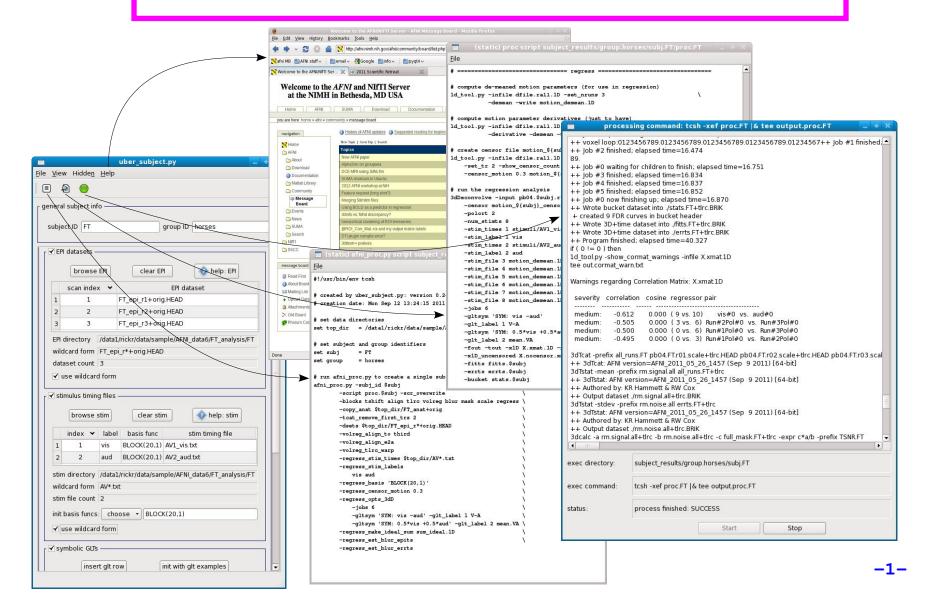

## Goal: run group analysis on single subject response magnitudes

- \* how do we get there?
  - create beta (response magnitude) maps for each subject
    - · should be aligned, probably to a well known template
  - run group analysis program (e.g. 3dttest++, 3dMEMA, 3dMVM)
    - can use gen\_group\_command.py to run simple group tests
- how do we create aligned beta maps?
  - write single subject processing script: pre-processing through regression
    - inputs: anat, EPI, stimulus timing
    - controls: processing decisions like blur size and alignment template
    - outputs: beta weights (and t-stats, contrasts, blur estimates, etc.)
- \* how do we write single subject processing scripts?
  - > afni\_proc.py can be used to generate processing scripts
    - an afni\_proc.py command can be included in publication
      ✓ along with the AFNI version (e.g. AFNI\_21.2.09)
    - proc scripts are meant to be clear records of the processing

## **General suggestions**

- \* picture this experiment as your own (i.e. feel responsibility)
  - decisions on processing were made by you (and your colleagues)
    - hopefully before acquiring any data
  - there is no single "correct" way to analyze data, just reasonable ways
- \* focus on understanding the processing steps
  - ➢ in light of your having chosen which steps to perform
- \* practice the good habit of reviewing results
  - > do the initial images look good?
  - review each processing step along with data
  - > are the EPI and anat well aligned by the end?
  - review (at least) the afni\_proc.py HTML QC for every subject
- create scripts for any processing steps
  - they are records of how data was processed
  - they are easy to apply to any new subjects
  - they are easy to repeat
    - expect to re-analyze everything (mistake, new decision, etc.)
    - keep original data and all processing scripts

## **Review of stimulus conditions**

- Speech Perception Task: Subjects were presented with audiovisual speech that was presented in a predominantly auditory or predominantly visual modality.
- A digital video system was used to capture auditory and visual speech from a female speaker.
- There were 2 types of stimulus conditions:

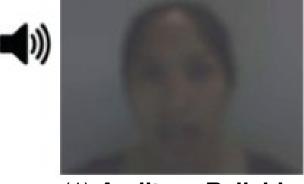

(1) Auditory-Reliable

Example: Subjects can clearly *hear* the word "cat," but the video of a woman mouthing the word is degraded.

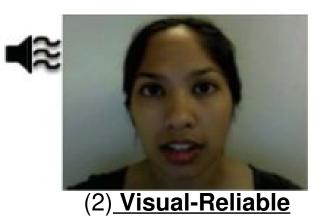

Example: Subjects can clearly *see* the video of a woman mouthing the word "cat," but the audio of the word is degraded.

# ✤ Experiment Design:

- There were 3 runs in a scanning session.
- Each run consisted of 10 blocked trials:
  - 5 blocks contained Auditory-Reliable (Arel) stimuli, and
  - 5 blocks contained Visual-Reliable (Vrel) stimuli.
- Each block contained 10 trials of *Arel* stimuli OR 10 trials of *Vrel* stimuli.
  - Each block lasted for 20 seconds (1 second for stimulus presentation, followed by a 1-second inter-stimulus interval).
- Each baseline block consisted of a 10-second fixation point.

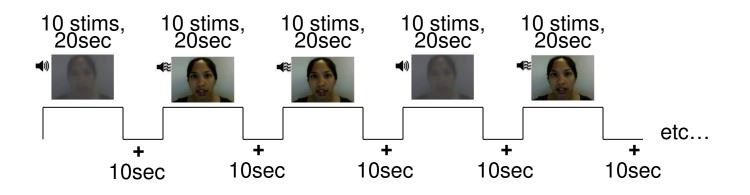

## ✤ <u>Data Collected:</u>

- 2 Anatomical datasets for each subject, collected at 3 tesla.
  - 175 sagittal slices
  - voxel dimensions = 0.938 x 0.938 x 1.0 mm
- 3 Time Series (EPI) datasets for each subject.
  - 33 axial slices x 152 volumes = 5016 slices per run
  - TR = 2 sec; voxel dimensions = 2.75 x 2.75 x 3.0 mm
- Sample size, <u>n</u> = 10 (all right-handed subjects)

# afni\_proc.py

- What is **afni\_proc.py**?
  - \* a program used to generate processing scripts for single subject analysis
    - > a short command can generate a long processing script to:
      - copy inputs into new 'results' directory
      - process data (e.g. tshift/align/tlrc/volreg/blur/scale/regress)
      - · leave results in place to allow review of processing
      - create HTML report and @ss\_review\_\* scripts, for quality control
    - many options for control over processing steps
    - many examples (in -help output) for getting started
  - senerated scripts are in tcsh syntax
  - \* scripts are written to be easily read (good idea) and modified (bad idea)
  - \* preferable to run afni\_proc.py (generating proc script) per subject
    - rather than running one (modified?) proc script across all subjects
    - graphical user interfaces exist (e.g. uber\_subject.py), for those who prefer such things, but they are not recommended

# **Overview of remaining steps**

- \* cd AFNI\_data6/FT\_analysis
  - review directory contents and note subject data under directory FT
  - > review the afni\_proc.py command in s05.ap.uber
- \* tcsh s05.ap.uber
  - runs afni\_proc.py to generate proc script proc.FT
  - > executes proc.FT, saving text output to output.proc.FT
  - > processed results are under results.FT directory
- \* review proc script **proc.FT** while viewing processed data
  - > cd FT.results ; afni
- review quality control HTML report
  - > afni\_open -b FT.results/QC\_FT/index.html
- \* run group analysis (3dttest++, 3dMEMA or 3dANOVA2)
  - > from the AFNI\_data6/group\_results directory:
  - > tcsh s6.ttest.covary

## Note what is under **AFNI\_data6/FT\_analysis**

#### FT

- s01.ap.simple
- s05.ap.uber
- s09.cleanup
- s11.proc.FT
- s15.proc.FT.uber

#### under FT

- AV1\_vis.txt
- AV2\_aud.txt
- FT\_anat+orig.BRIK/HEAD
- FT\_epi\_r1+orig.BRIK/HEAD
- FT\_epi\_r2+orig.BRIK/HEAD
- FT\_epi\_r3+orig.BRIK/HEAD SUMA

#### <u>AV1\_vis.txt</u>:

60 90 120 180 240 120 150 180 210 270 0 60 120 150 240

- subject data directory
- basic afni\_proc.py script
- more advanced script
- remove analysis results
- result of **s01.ap.simple**
- result of s05.ap.uber
- visual reliable timing
- auditory reliable timing
- anatomical dataset
- EPI run 1
- EPI run 2
- EPI run 3
- FreeSurer output for suma

# Single Subject Analysis: FT

- \* change to analysis directory and review afni\_proc.py command
  - > cd AFNI\_data6/FT\_analysis
  - > cat s05.ap.uber
- $\boldsymbol{\ast}$  execute that command, which also processes the data
  - > tcsh s05.ap.uber
- \* review processing script and results
  - review the proc.FT script while looking at the results under FT.results
    - afni\_open -e proc.FT
    - cd FT.results
    - ls
    - afni
- \* run automatically generated quality control review script
  - > tcsh @ss\_review\_driver
    - · considered a minimal data review (run for every subject)
    - for each step in the review:
      - $\checkmark$  read prompt text in each black window and follow instructions
      - $\checkmark$  close any windows newly opened by the script
      - ✓ click "OK" to move on to the next step

## **Group Analysis:** paired t-test (Vrel-Arel)

### \* cd AFNI\_data6/group\_results

- \* review the 3dttest++ script and possibly the covariates file
  - > cat s6.ttest.covary
  - > cat covary.toe.gap.txt
- \* execute the 3dttest++ command script
  - > tcsh s6.ttest.covary
- \* view the results, in all their glory
  - ≻ afni
    - set OverLay to stat.6.covary
    - set OLay/Thr volumes to #0/#1, for Vrel-Arel and Tstat
    - threshold at p<0.005 (right-click on T-t above threshold slider)</li>
    - set color range scale to 1.0
    - Clusterize (with defaults) and open Rpt (cluster report) window
    - jump to CMass (center of mass) locations

# AFNI Start to Finish (the horror continues...)

• To continue reviewing the data on your own, please see the corresponding tutorial that continues under the data directory:

## > AFNI\_data6/FT\_analysis/tutorial

• Alternatively, this can be viewed from the AFNI web site:

http://afni.nimh.nih.gov/pub/dist/edu/data/CD.expanded/AFNI\_data6/FT\_analysis/tutorial

• or from the Help menu of uber\_subject.py

Help --> Browse --> web: tutorial-single subject analysis